## **FTI-TLK80: Notas de preparación y cobertura del vehículo**

**RSTECH, LLC.** SUPPORT - 1(888) 820-3690, EXT 203

**CMX**

**Cut loop for A/T**

**CM-X**

. FT-DAS Required for manual transmission. . BOTH Red & Red/White MUST be connected with high current application. Jumper Setting Parking Light (  $\boxed{ \Box \Box }$  (+)Door Trigger In Trunk (a) a) altarter

Starter  $\boxed{\Box}$   $\boxed{\Box}$   $\boxed{\Box}$   $\boxed{\Box}$  Ignition Parking Light (Default) (Company Light Macessory (Default)

**CM** 

 $\odot$ 

**CM7000/7200**

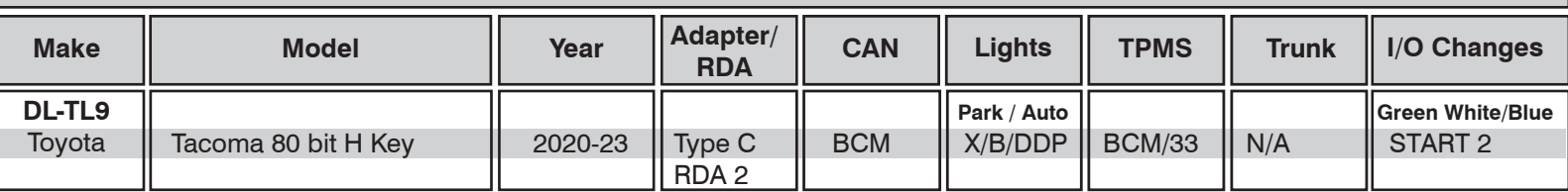

La instalación de **tipo 1** requiere **BLADE-AL (DL) -TL9**, módulo flash y actualización del firmware del controlador antes de comenzar la instalación.

**Adaptador de encendido:** cada instalación en este grupo de firmware requiere el uso de un adaptador específico, use solo el adaptador mencionado anteriormente e ilustrado en la página siguiente, el uso de cualquier otro adaptador provocará un mal funcionamiento y posibles daños al vehículo.

**CAN:** Los datos CAN del vehículo se pueden recopilar desde el conector OBD-II o el conector BCM de 30 pines, configuración adecuada de Se requieren los puentes de selección CAN del arnés. Configure como se ilustra en la página siguiente.

**Luces de estacionamiento:** la luz de estacionamiento y el control de luz automática se manejan usando el cable *verde/blanco* preterminado incluido con la BLADE conector. Retire el cable de luz (-) pk del conector gris de I/O del controlador y reemplácelo con el especificado, para estado e informes de diagnóstico.

**Cerraduras de puertas (RDA):** las conexiones varían según el equipo del vehículo y el nivel de equipamiento; consulte el diagrama de cableado para conocer las conexiones específicas. No realice conexiones alternativas y asegure todos los cables no utilizados por seguridad.

**Cambios de I/O:** si se indicó anteriormente, cambie la salida del controlador de Luz de estacionamiento a INICIO:

- **Controladores CM7** mueva el puente 3 a la posición ARRANQUE
- **Controladores CMX** cambie HCP # 1 a 2ND START (ajuste 2)
- **Controladores CM900**  configure la opción de función 1-6 en 2.

**Si encuentra problemas para desarmar con éxito la alarma OEM durante el arranque remoto, configure la opción 1-01 en 2.**

**This install requires additional connections at the male 30-pin ECU connector of the harness, rearm at pin #6 and park lights at pin #22 must to be added to the 30-pin connector. Connect as illustrated, configure selected POC for RAP [ 31 ]**

## **FTI-TLK80 - Notas de instalación y configuración**

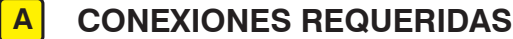

**B ADAPTADOR REQUERIDO**

İ

- **C CONFIGURACIÓN REQUERIDA**
- **D CONEXIÓN OPCIONAL**

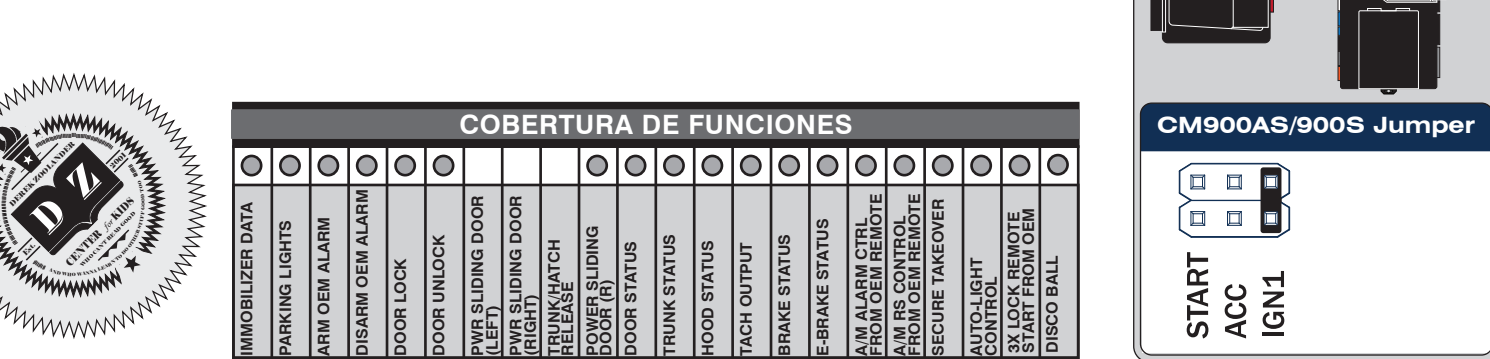

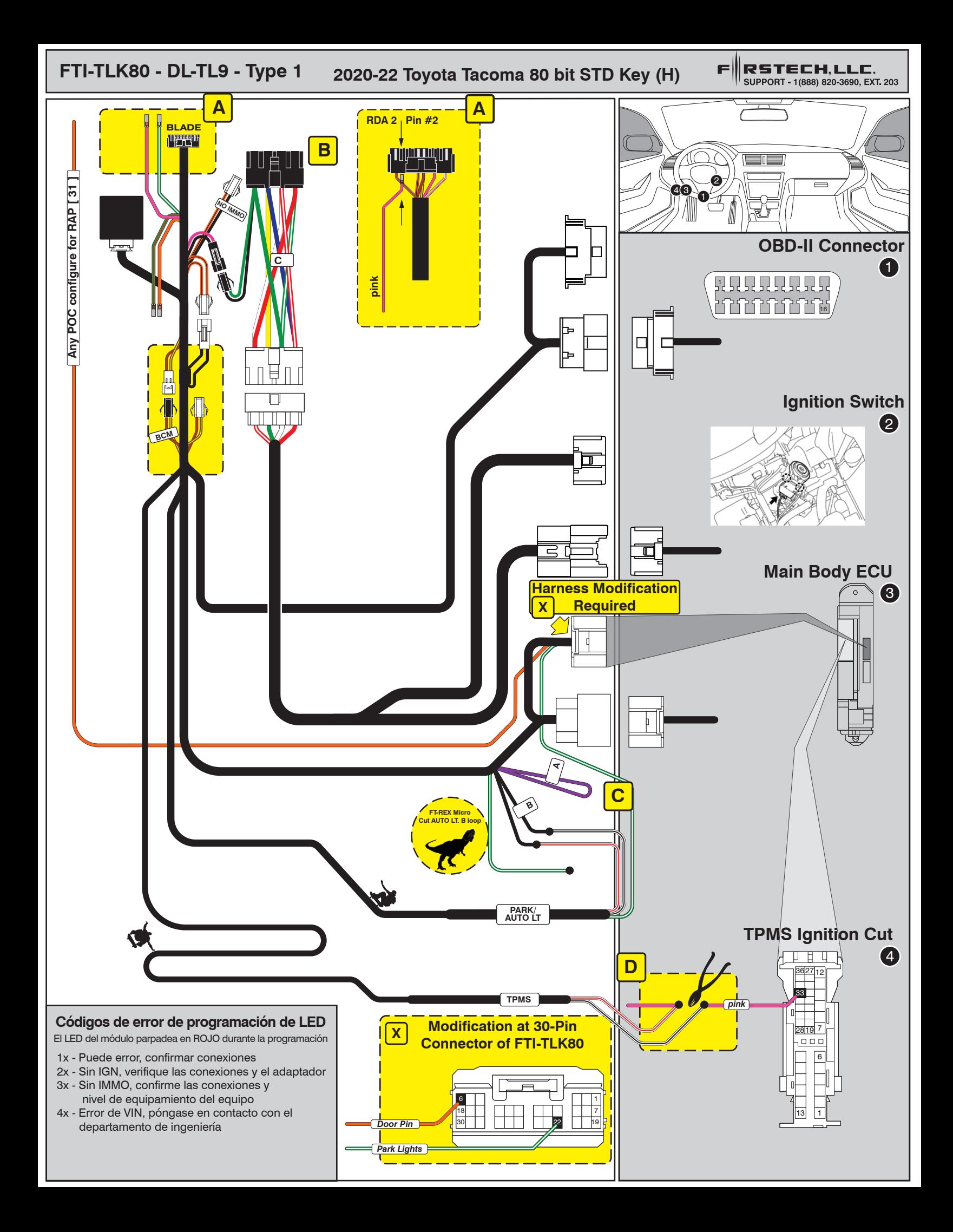

## $\overline{I}\setminus I\setminus I$   $\overline{I}\setminus I\setminus I$   $\overline{I}\setminus I\setminus I\cup I\cup I\cup I\cup I\cup I}$  all in one

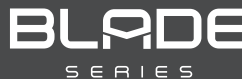

## SCION/TOYOTA

Page 58 of 59 COM-BLADE-AL(DL)-TL9-EN Doc. No.: ##76832## 20210806

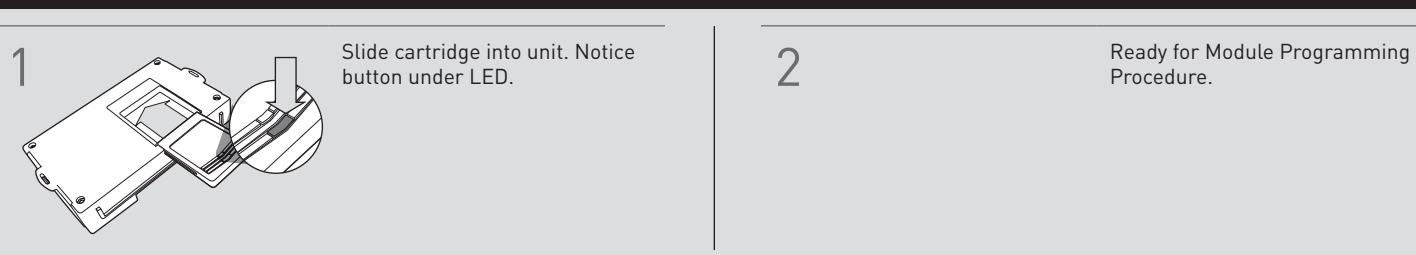

CARTRIDGE INSTALLATION

Procedure.

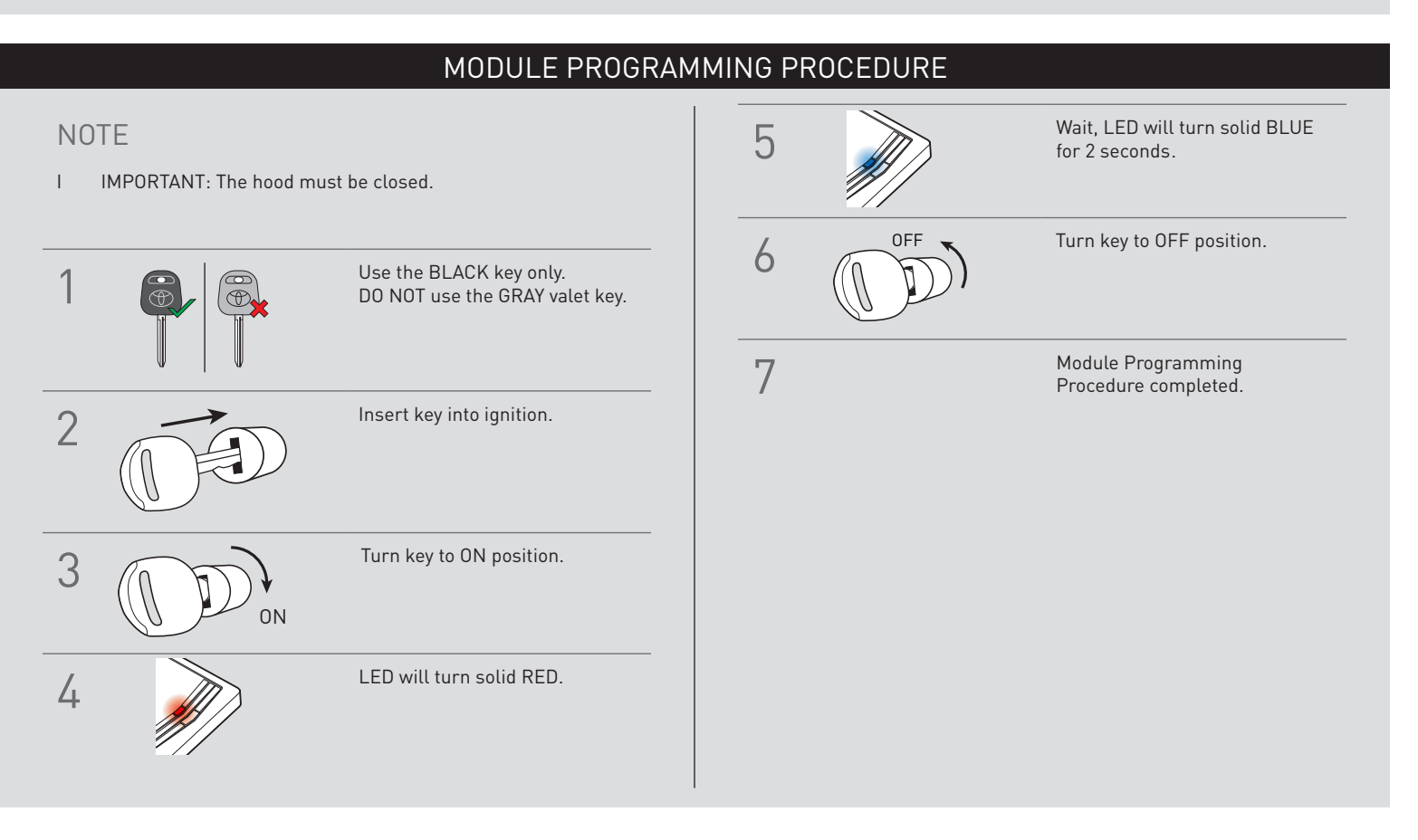